### blackbaud<sup>®</sup>

# Editing the Master Schedule: Understanding the Grid, List, and Summary Views

#### The Education Edge®

There are three available views when editing the Master Schedule in Registrar's Office. Understand the difference to speed up navigation and streamline your scheduling process.

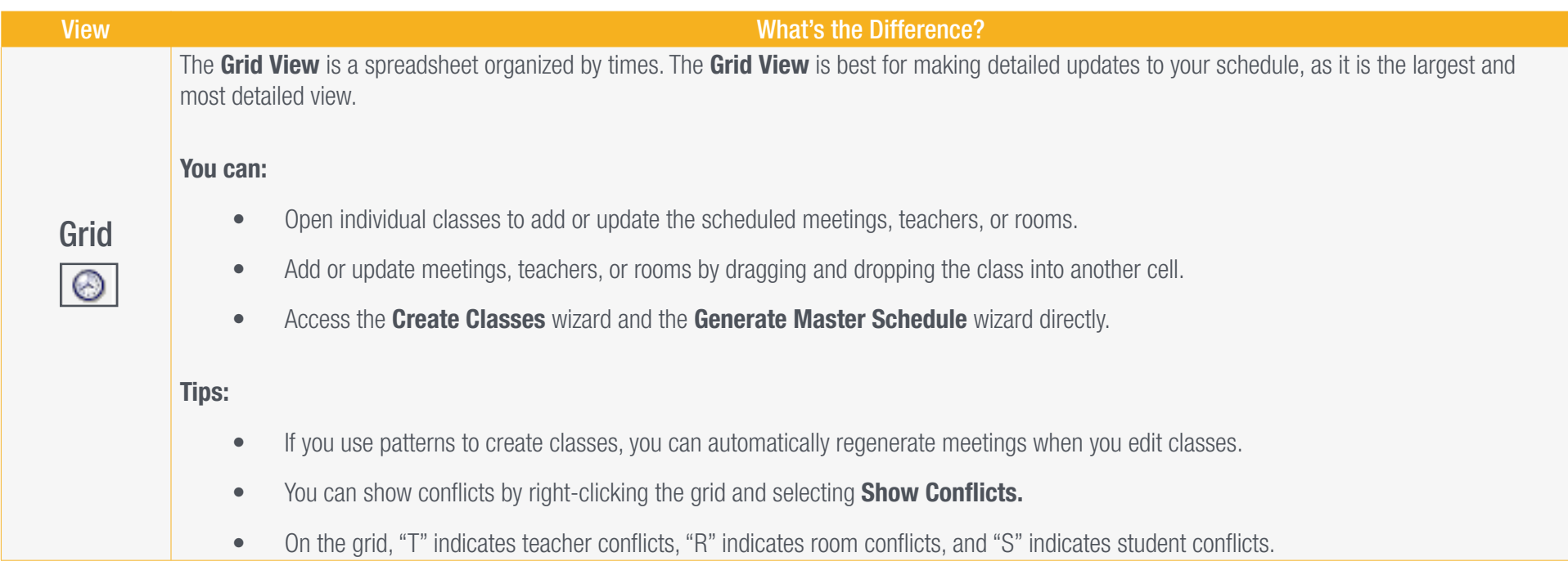

Courtesy of the Blackbaud Learn

To become a Learn subscriber, email

training subscription.

[sales@blackbaud.com.](mailto:sales%40blackbaud.com.?subject=)

# blackbaud®

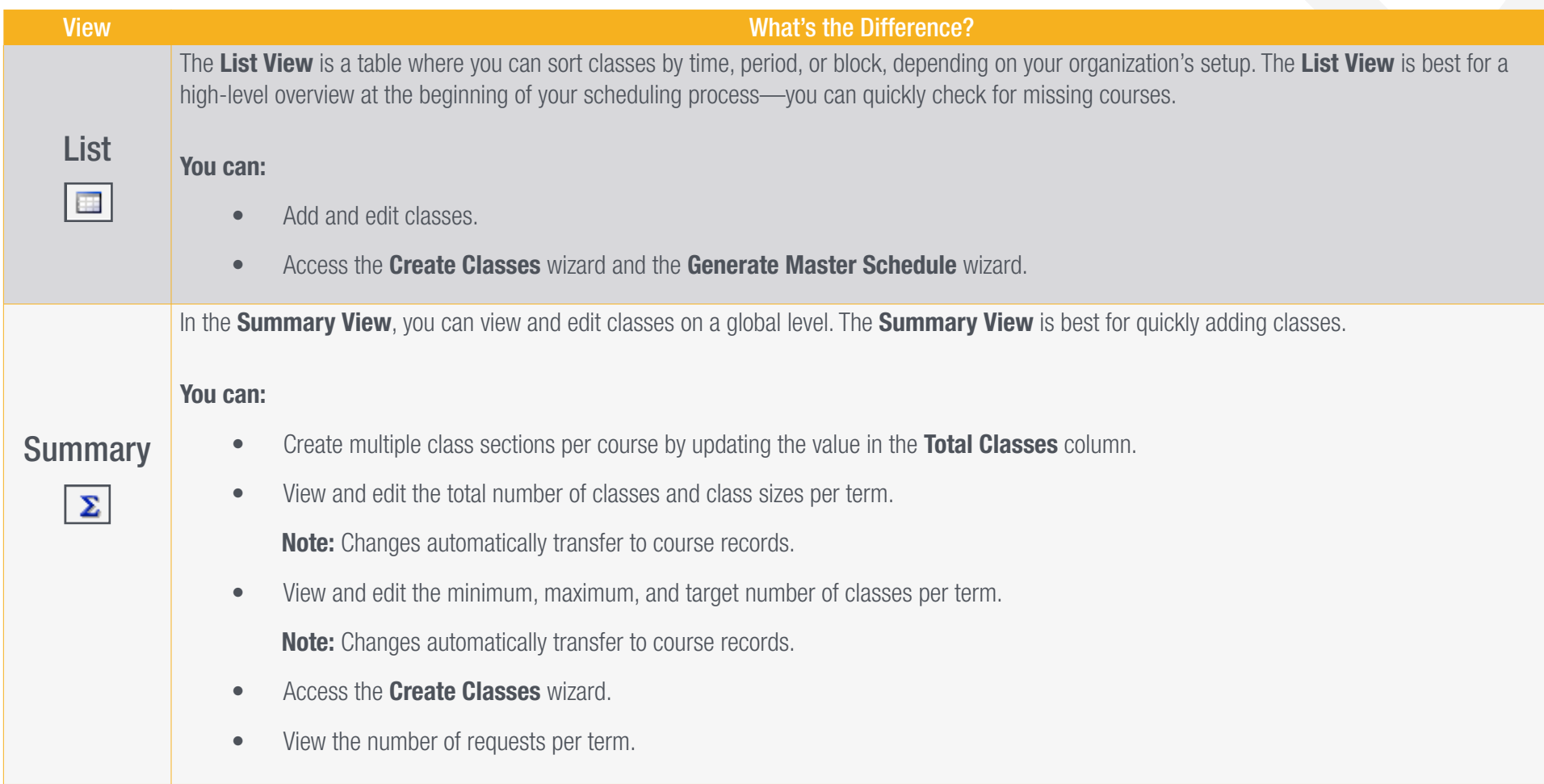

# blackbaud<sup>®</sup>

#### Navigating Between Views of the Master Schedule

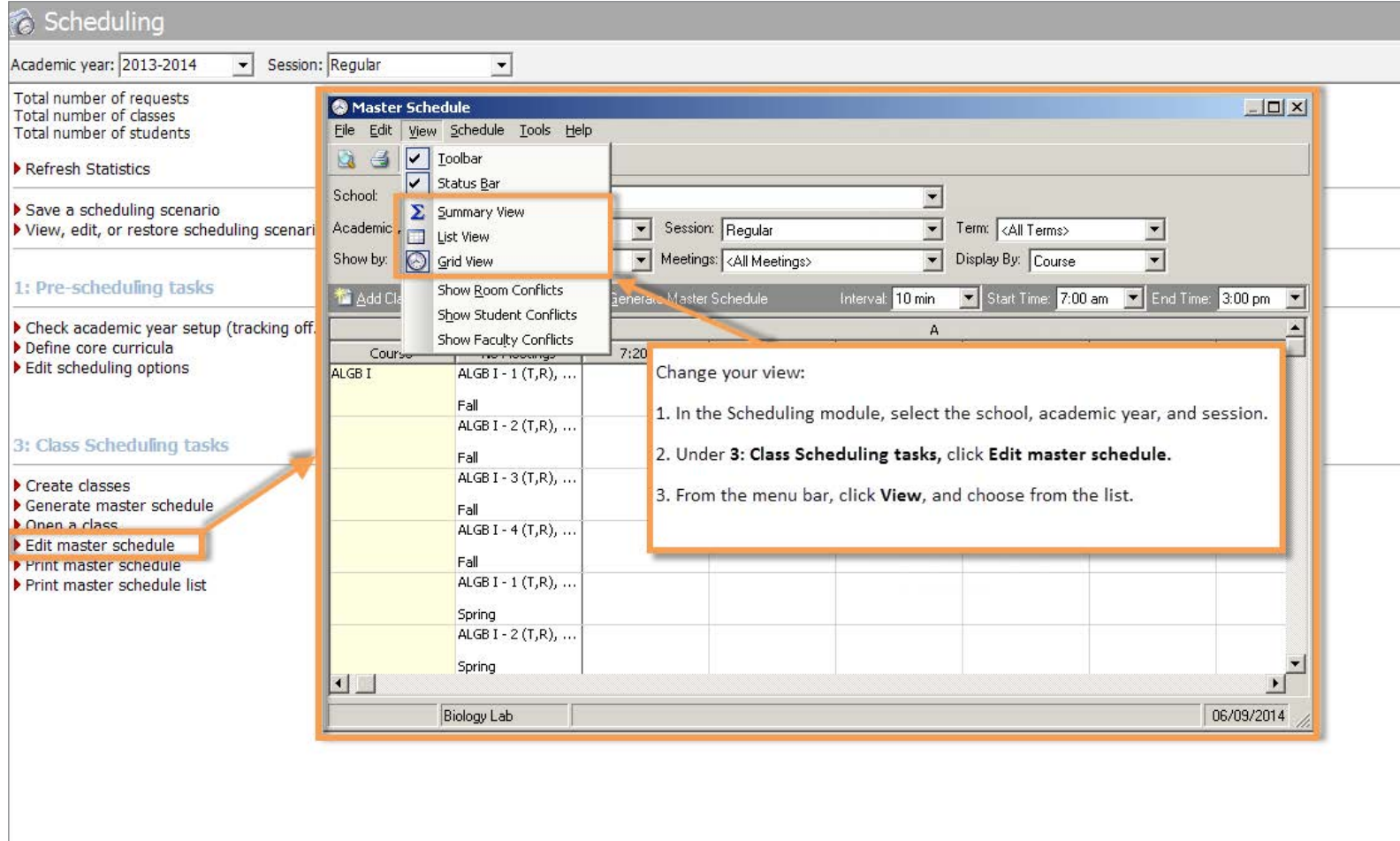

3